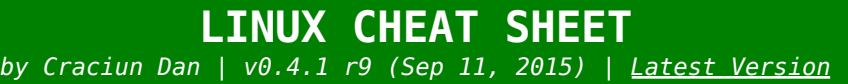

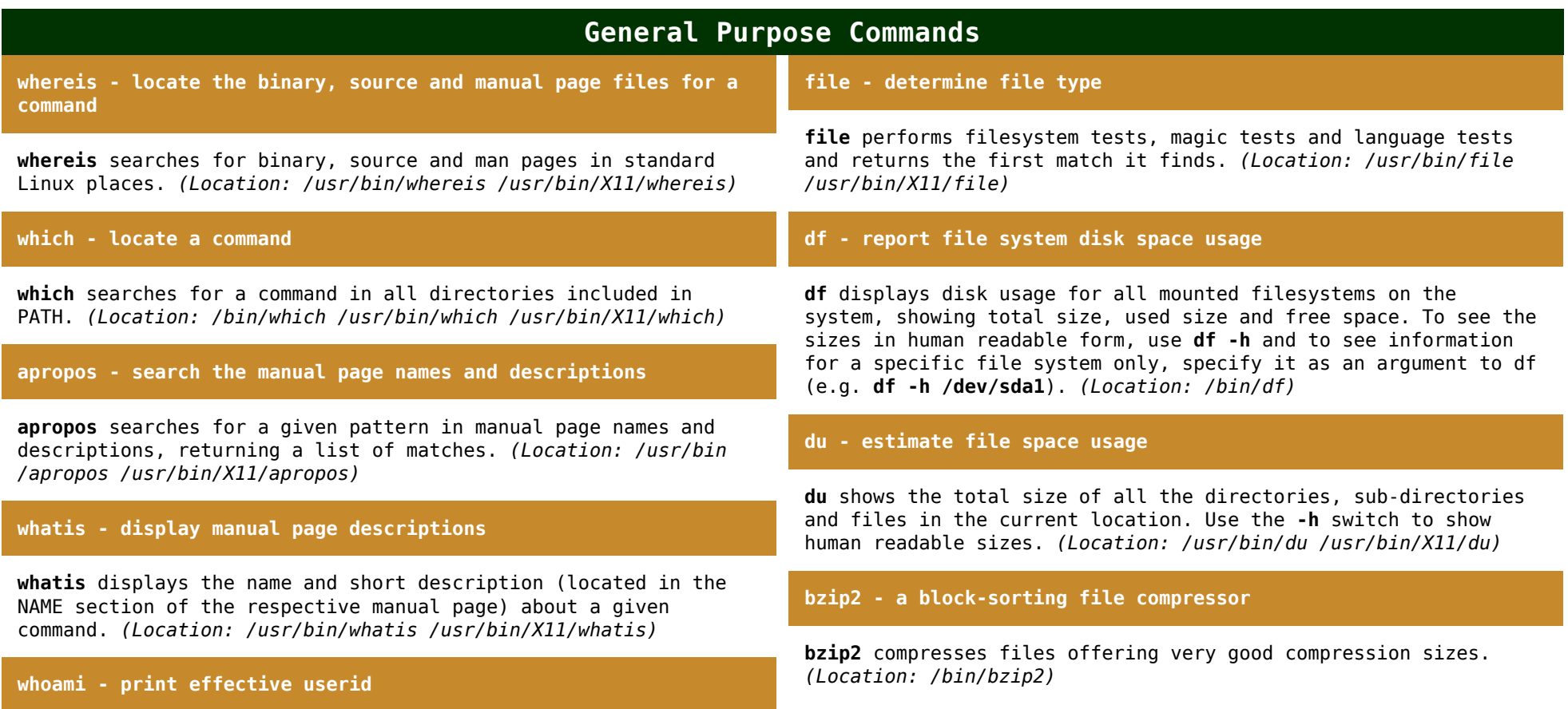

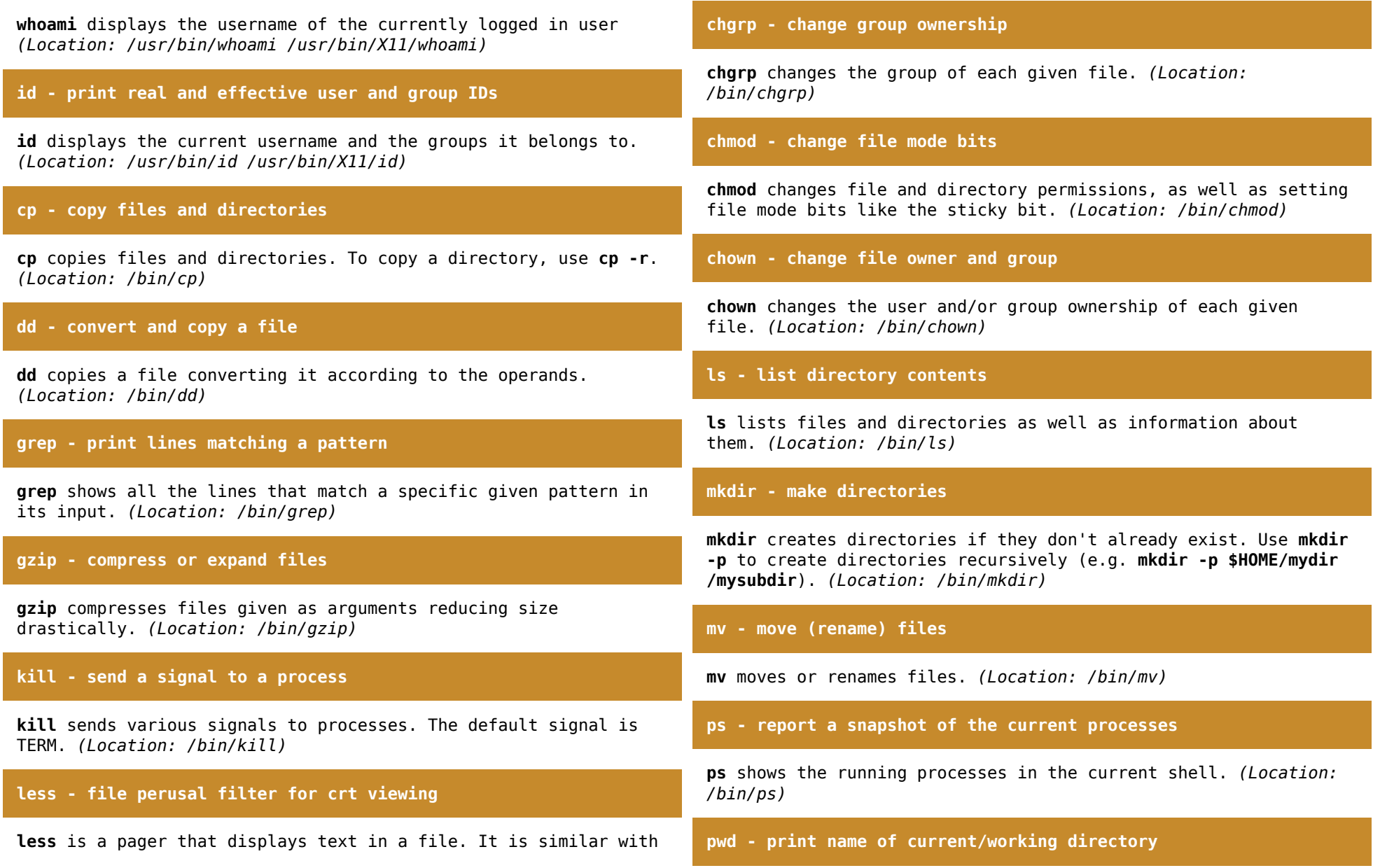

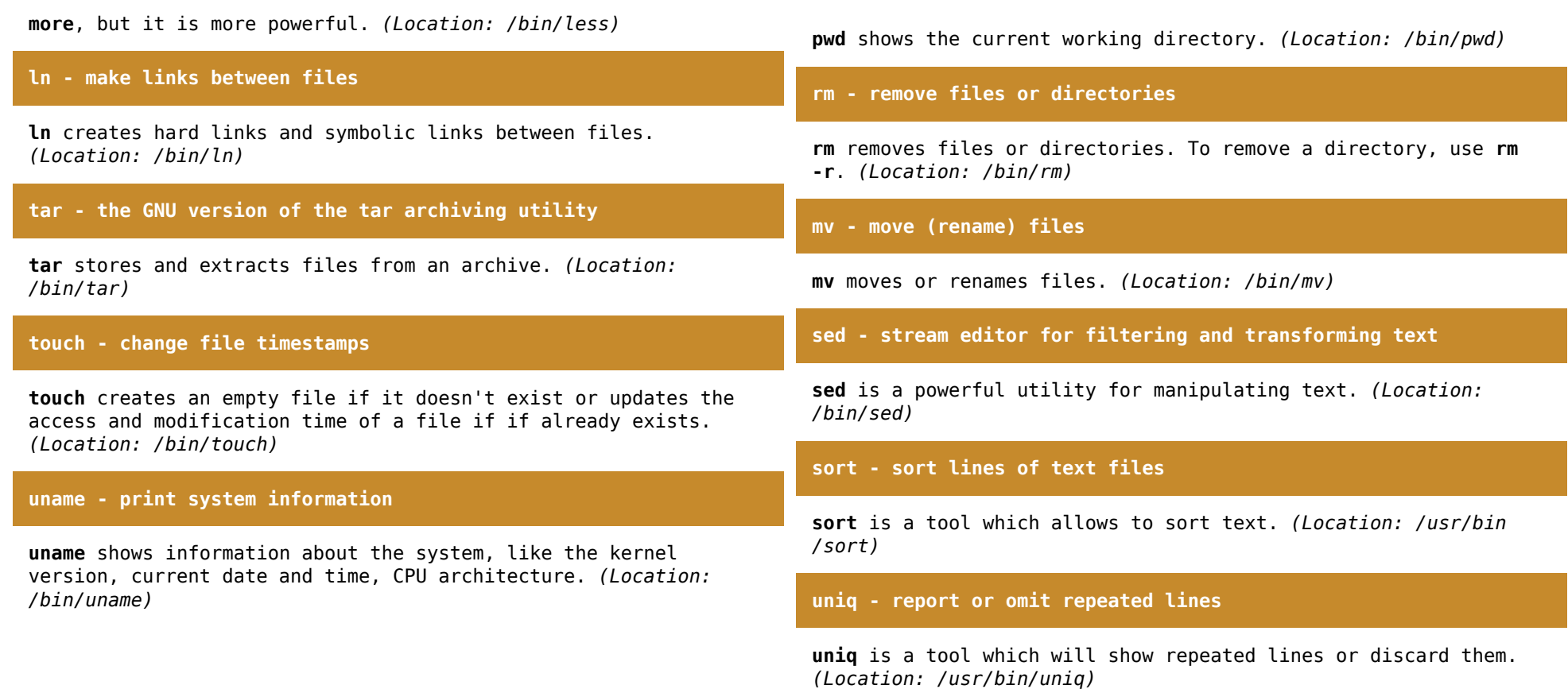

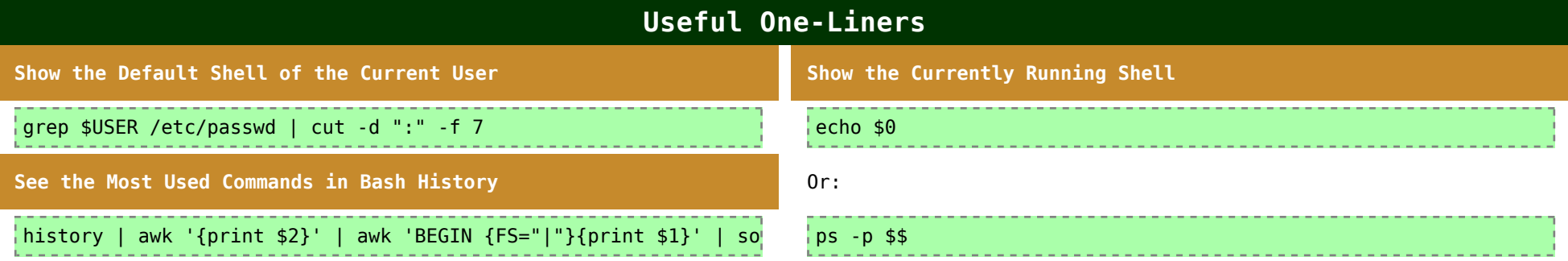

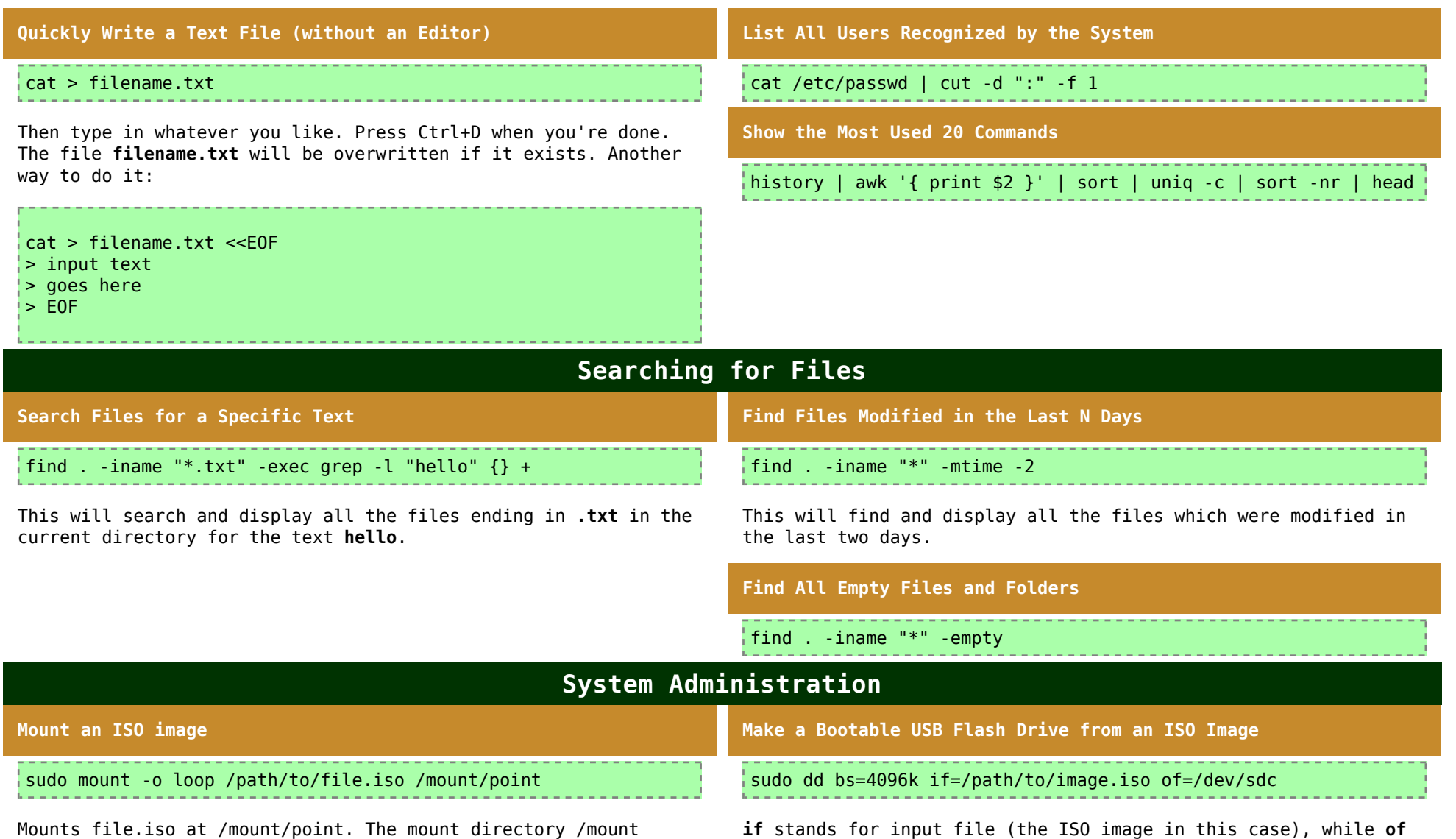

/point should be empty, otherwise the files that it contains will be hidden while the image is mounted (but not lost, they will reappear as soon as the image is unmounted).

**if** stands for input file (the ISO image in this case), while **of** is the USB device, which in this case is /dev/sdc.

# **System Configuration**

#### **Keyboard Mapping with xev**

**xev** is a small utility which prints contents of X events, so you can assign new key functions to the keyboard using **xmodmap**. Type **xev** to see key events and keycodes. Close the X window to close xev when you're done.

**Assign New Keyboard Keys**

xmodmap -e "keycode 94 = backslash bar"

**xmodmap** can be used to assign to values to keys, so for example pressing the \ key on UK keyboards will have another effect. The above example will make the key to the right of LShift to be **\|** on a UK keyboard.

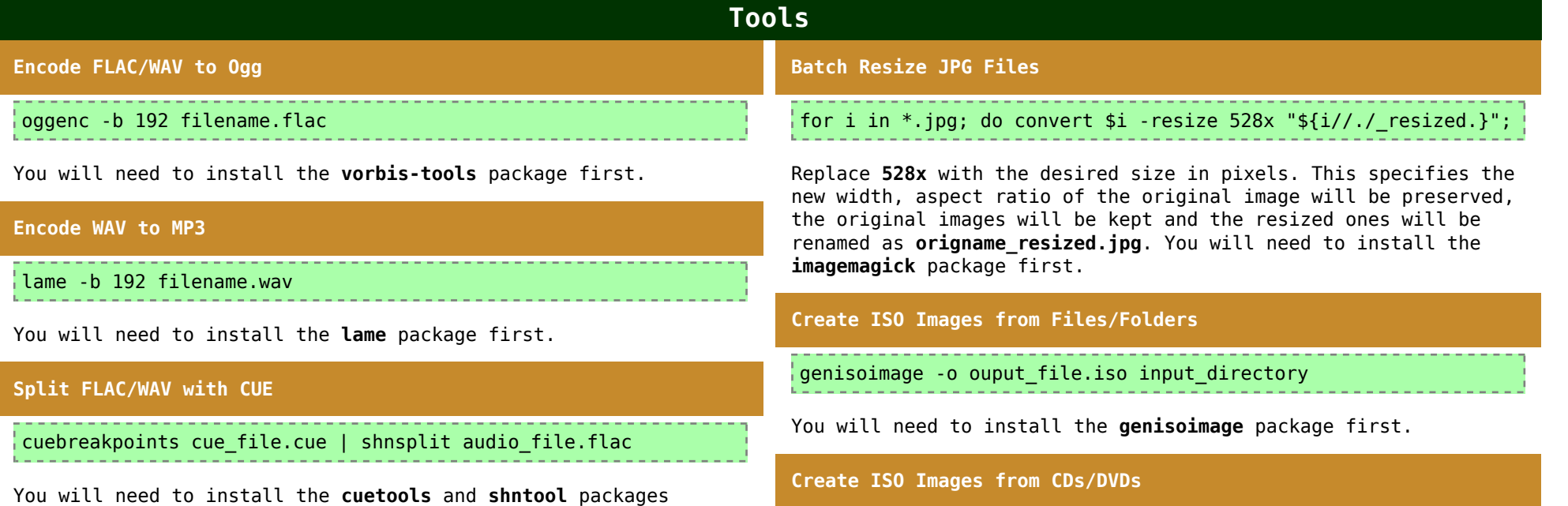

first.

## **Play Movies in Terminal (aaxine)** aaxine movie file.avi You will need to install the **xine-console** package first. **Get HDD Info** sudo smartctl -a /dev/sda You will need to install the **smartmontools** package first. **Check HDD Health** Replace **/dev/cdrw** with your device file. **Create ISO Images from Audio CDs** cat /dev/cdrw > \$HOME/audio\_file.iso Replace **/dev/cdrw** with your device file. **Check Filesystem Type (ext3, ext4, etc)** df -T

sudo smartctl -t short /dev/sda

After waiting the amount of time specified by the output, use:

sudo smartctl -l selftest /dev/sda

You will need to install the **smartmontools** package first.

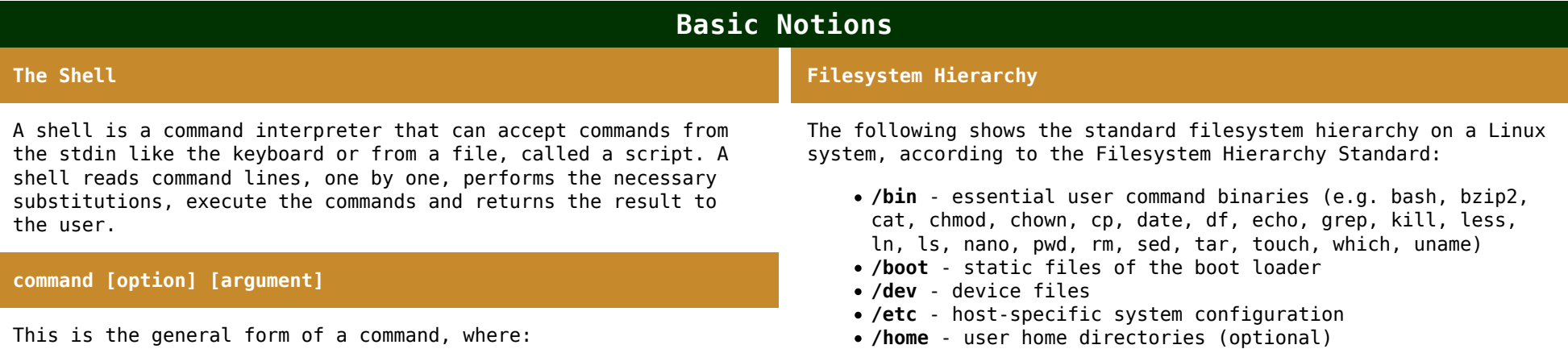

df -hT

dd if=/dev/cdrw of=\$HOME/output\_file.iso

The output will be similar to the output of **df** ran without arguments, but will include an additional column specifying the filesystem type. You can group arguments:

- **command** is the command to execute, usually a program, script or alias located inside directories such as **/bin** and /usr/bin
- **[option]** is an option or group of options to pass to the program; options tell the program how to output or interpret various information (e.g. show or don't show hidden files); options may have a short form (e.g. **-h**) or a long form (e.g. **--human-readable**) and may be grouped together (e.g. instead of **-a -h** you may use **-ah**)
- **[argument]** is the argument given to the program, for example in **ls -l /etc**, -l is an option and /etc is an argument, telling the ls command to list files inside the /etc directory

Most commands (but not all) may be issued without any options or arguments, in which case the program will use its default behavior. For example **ls** issued by itself without any parameters will list the file names in the current working directory, whichever that may be.

- **/lib** essential shared libraries and kernel modules
- **/media** mount point for removable media
- **/mnt** mount point for a temporarily mounted filesystem
- **/opt** add-on application software packages
- **/root** home directory for the root user (optional)
- **/sbin** system binaries
- **/srv** data for services provided by this system
- **/tmp** temporary files
- **/usr** user commands, include files, libraries, documentation etc
- **/var** logs, cache data

In addition to these, most distributions may include the following directories:

- **/proc**
- **/sys**

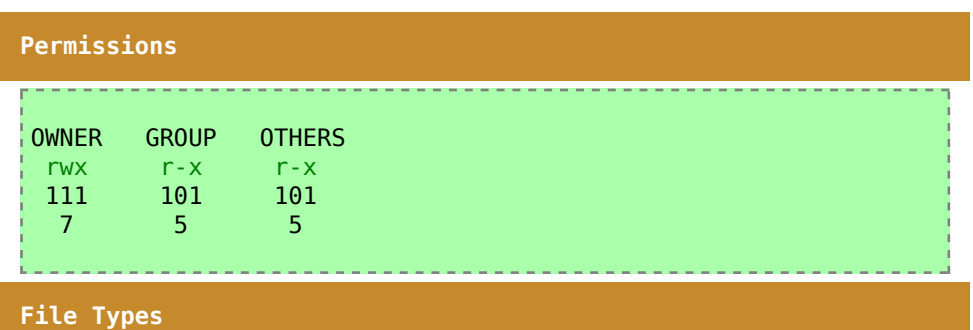

The first bit in permissions can be:

- **-** for a regular file
- **d** for a directory
- **l** for a symbolic link
- **c** for a special file
- **s** for a socket
- **p** for a named pipe
- **b** for a block device

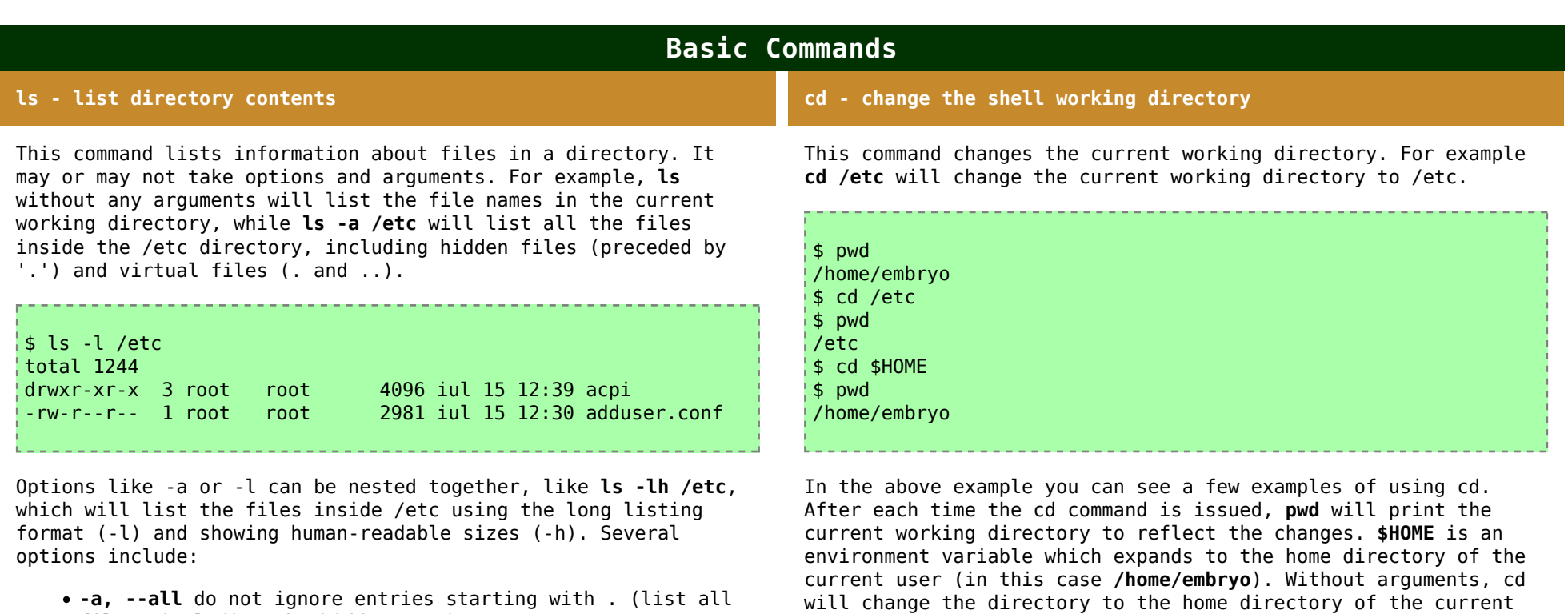

- files, including the hidden ones) **-h, --human-readable** with -l, print sizes in human readable
- format
- **-X** sort alphabetically by entry extension

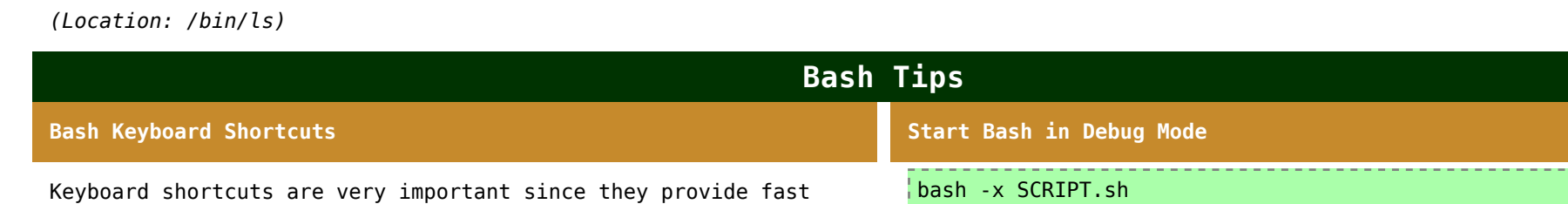

editing capabilities. They are of really great help when working with the shell. Here is a list of keyboard shortcuts to use in Bash:

**^F (Ctrl+F)** move cursor one character to the right

user. (Location: **cd** is a Bash builtin)

- **^B (Ctrl+B)** move cursor one character to the left
- **^A (Ctrl+A)** move cursor to the start of the line
- **^E (Ctrl+E)** move cursor to the end of the line
- **^U (Ctrl+U)** delete all text to the left of the cursor
- **^K (Ctrl+K)** delete all text to the right of the cursor
- **^P (Ctrl+P)** bring up the previous command in history
- **^N (Ctrl+N)** bring up the next command in history
- **^H (Ctrl+H)** delete one character to the left
- **^L (Ctrl+L)** clear the terminal
- **^R (Ctrl+R)** reverse search
- **^C (Ctrl+C)** end a running program
- **^Z (Ctrl+Z)** suspend a running program
- **^D (Ctrl+D)** exit the current shell
- **Alt+F** move cursor one word to the right
- **Alt+B** move cursor one word to the left
- **Tab** command or filename completion

#### echo "\${@:N}"

Will echo all the remaining arguments passed to a script, starting with Nth argument. Take the following script, called **script.sh**:

#!/bin/bash

echo "\${@:3}"

If ran as **./script.sh ab cd ef gh ij kl**, the output will be:

ef gh ij kl

**Floating-Point Arithmetic Examples**

```
echo "5/2" | bc -l
```
echo | awk '{ print 5/2 }'

```
perl -e 'print 5/2'
```
# **Bash - Parameter Expansion Tricks**

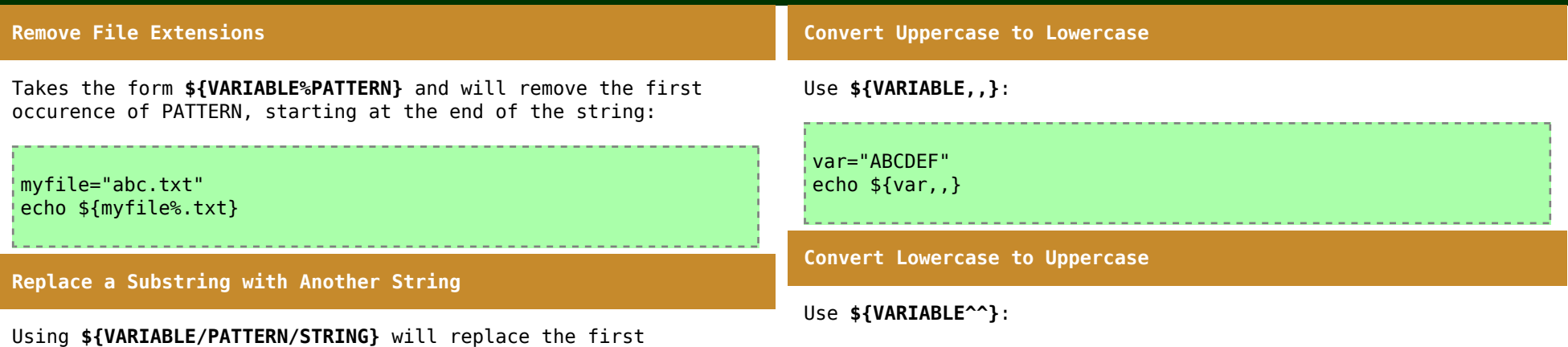

occurence of PATTERN from within the variable with STRING, while **\${VARIABLE//PATTERN/STRING}** will replace all occurences: var="apples and oranges" echo \${var/apples/cherries} **Manipulating Paths and Filenames** Print only the filename (without the extension, whichever that may be): var="my\_filename.txt" echo  $\sqrt{var}$ .\*} Print only the filename extension: var="my\_filename.txt" echo  $\sqrt{var#*}$ .} Print only the filename from an absolute path: var="/usr/bin/emacs" echo \${var##\*/} Print only the path, without the filename: var="/usr/bin/emacs" echo \${var%/\*} var="abcdef" echo \${var^^} **Remove a Substring from a String** Use **\${VARIABLE/PATTERN/}**: var="apples and oranges" echo \${var/apples/} **Print All Arguments Given to a Script Starting at a Specified Position** Use **\${@:N}**: ./myscript.sh arg1 arg2 arg3 arg4 arg5 echo \${@:3} Output - the arguments will be separated by blanks: arg3 arg4 arg5

**Bash Builtins**

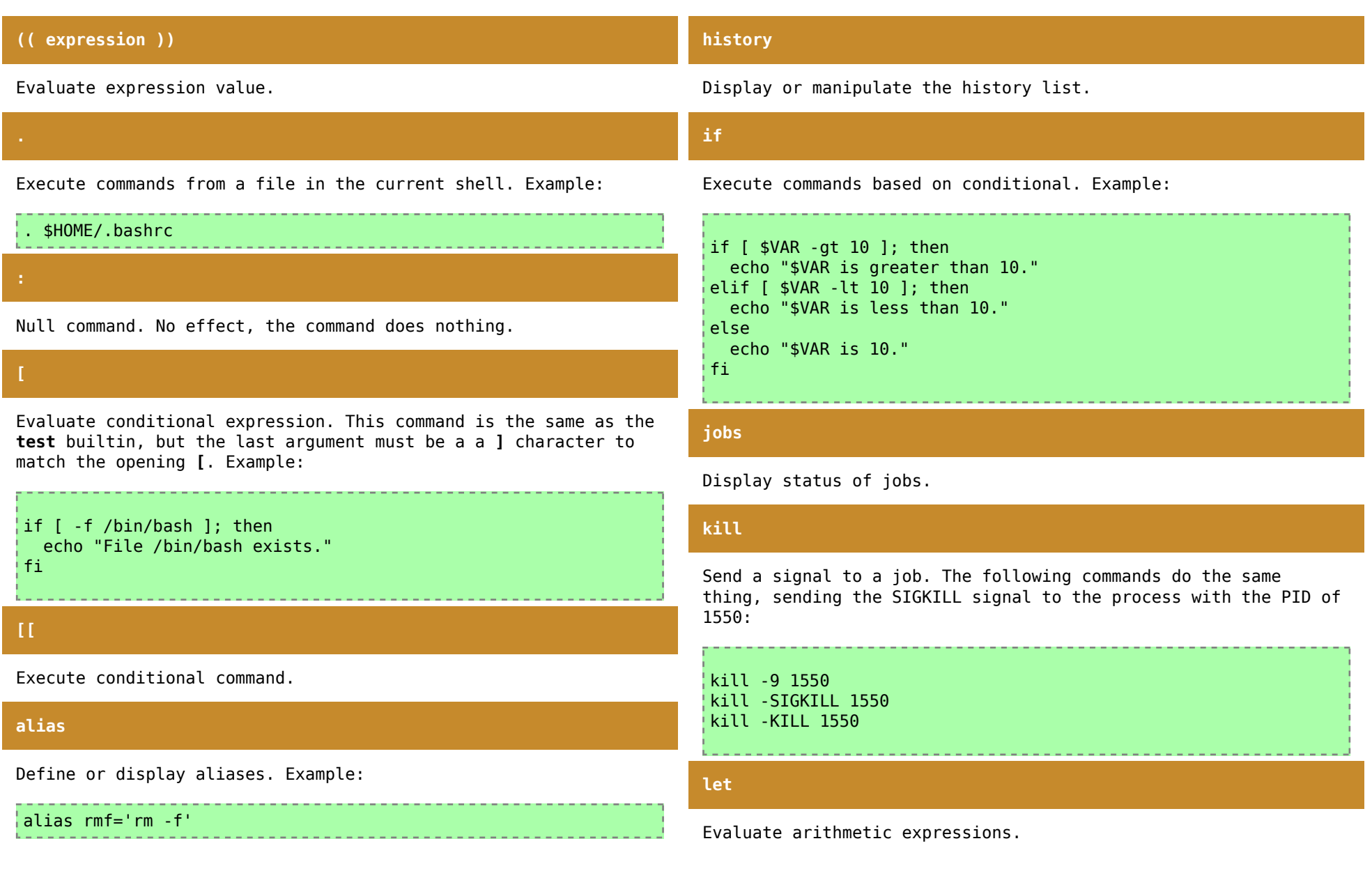

### **bg**

Move jobs to the background.

**bind**

Set Readline key bindings and variables.

**break**

Exit for, while or until loops.

**builtin**

Execute shell builtins.

**caller**

Return the context of the current subroutine call.

**case**

Execute commands based on pattern matching.

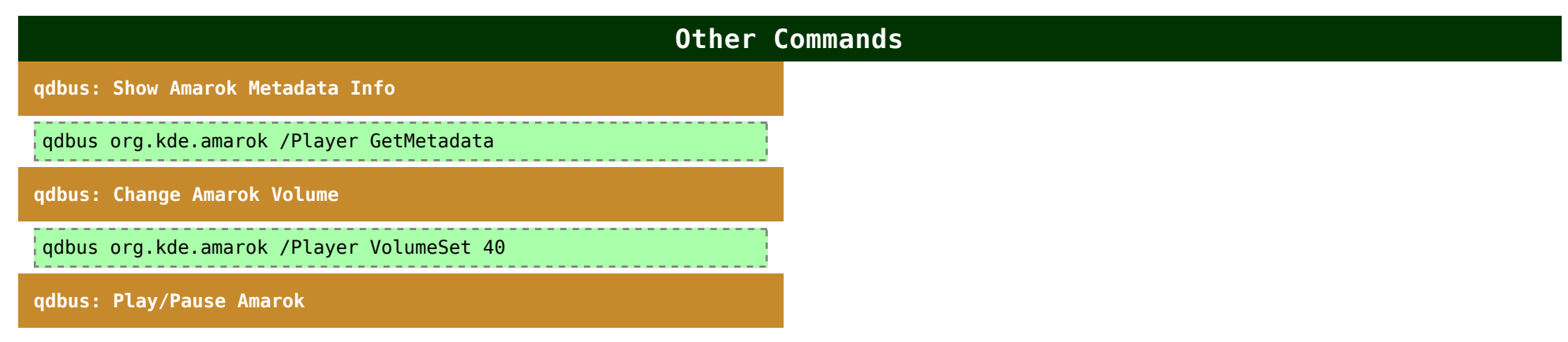

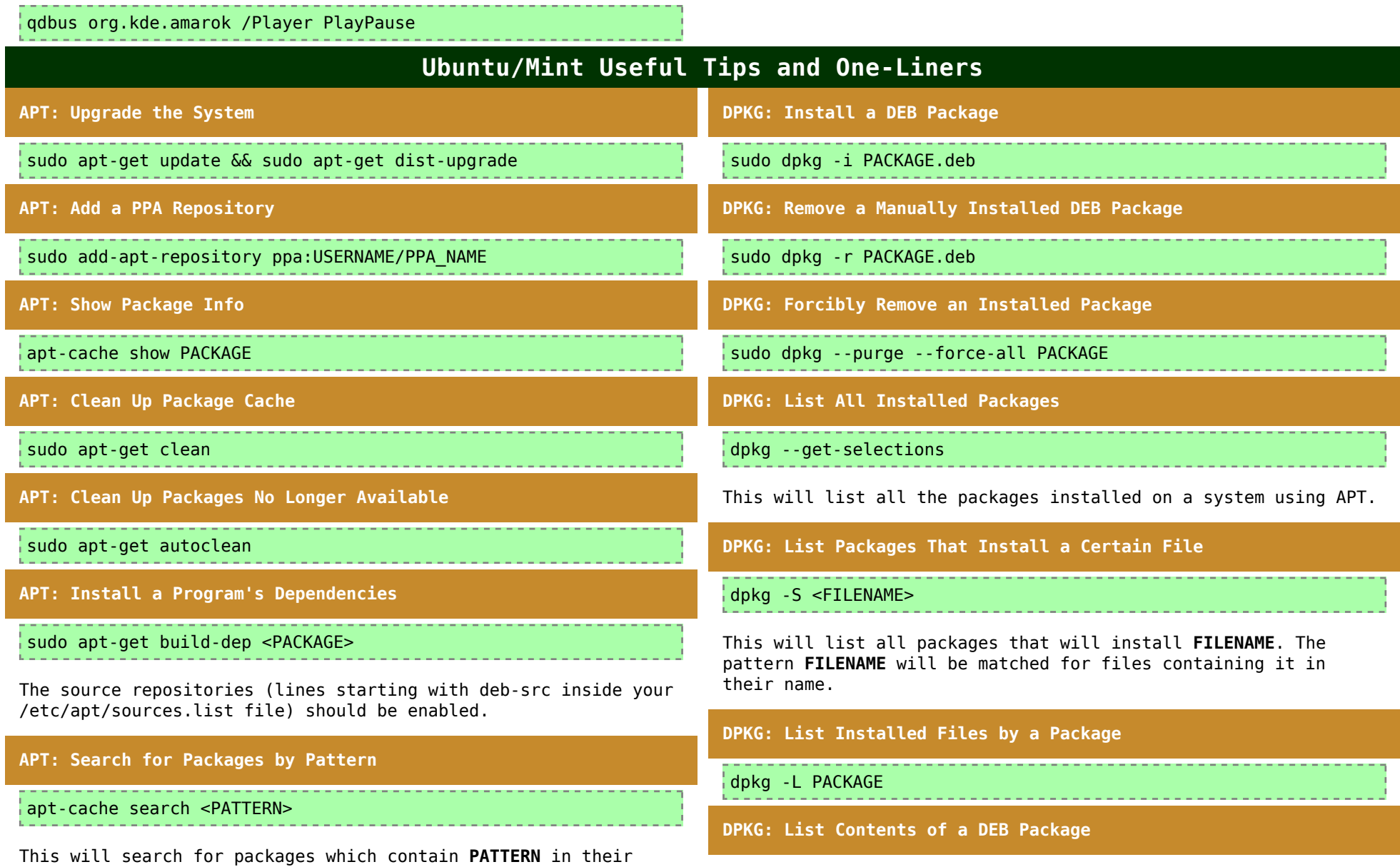

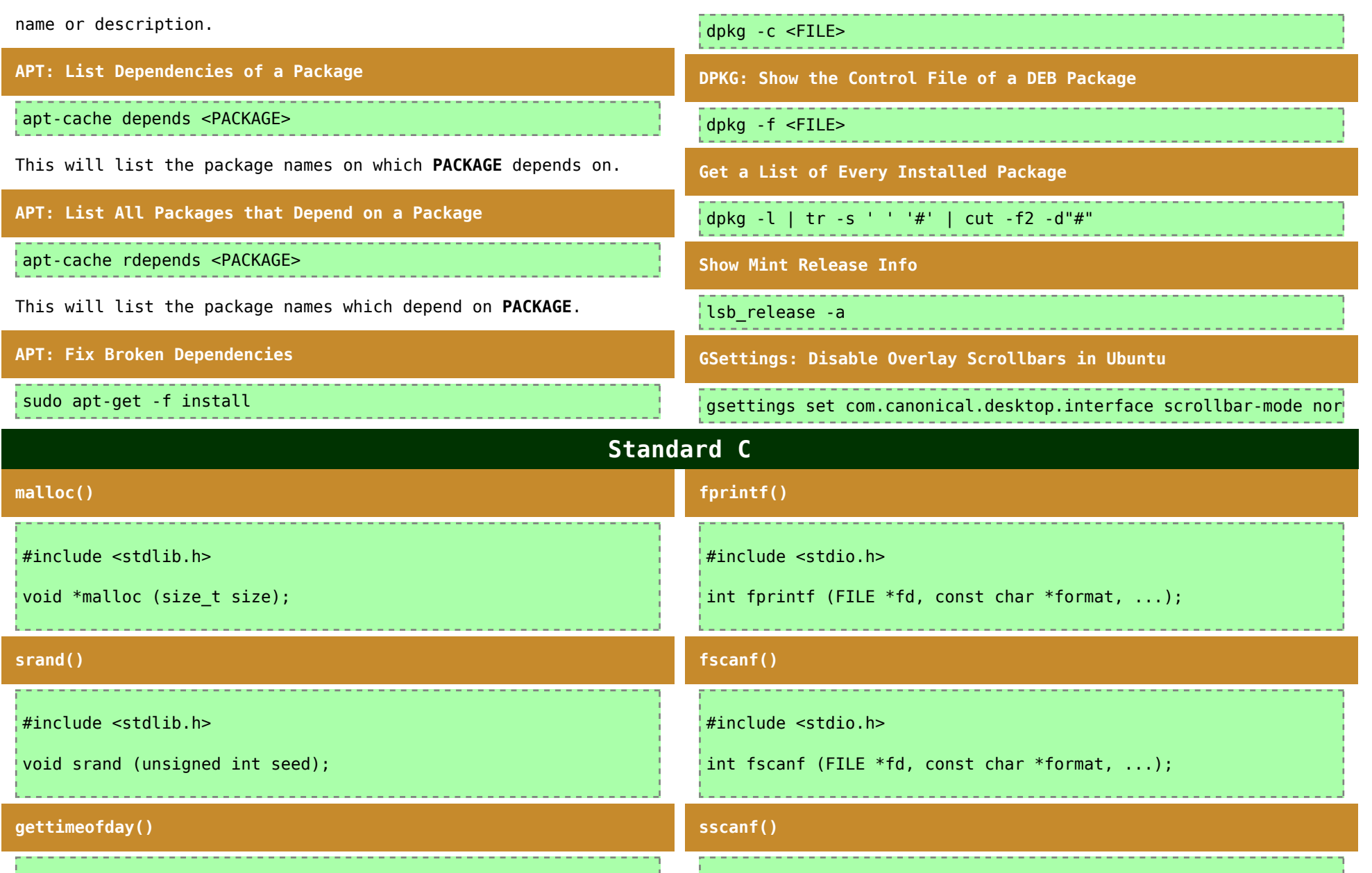

#### #include <sys/time.h>

int gettimeofday(struct timeval \*tv, struct timezone \*tz);

#### **fgetc()**

#include <stdio.h>

int fgetc(FILE \*stream);

This function reads the next character from **stream** and returns it as an unsigned char cast to an int, or **EOF** on end of file or error.

```
while ((c = fgetc(stream)) != EOF) {
       array[i] = c;i++;
}
```
**fgets()**

#include <stdio.h>

char \*fgets(char \*s, int size, FILE \*stream);

This function reads at most one less than **size** characters from **stream** and stores them into the buffer pointed to by **s**. Reading stops after an **EOF** or a **newline**. If a newline is read, it is stored into the buffer. A terminating null byte ('**\0**') is stored after the last character in the buffer.

#### #include <stdio.h>

int sscanf (const char \*str, const char \*format, ...);

This function reads the input from the string point to by **str** and formats it according to **format**.

char  $str[5] = "1234"$ ; int n;

if (sscanf(str, "%d",  $\&$ n) != EOF) { fprintf(stdout, "%d", n); }

#### **strcpy()**

#include <string.h>

char \*strcpy(char \*dest, const char \*src);

This function copies the string pointed to by **src**, including the terminating null byte ('**\0**'), to the buffer pointed to by **dest**. The destination string **dest** must be large enough to receive the copy.

#### **strcmp()**

#include <string.h>

int strcmp(const char \*s1, const char \*s2);

This function compares two strings and returns an integer less than zero if **s1** is found to be less than **s2**, equal to zero if **s1** is found to match **s2**, or greater than zero if **s1** is greater than **s2**.

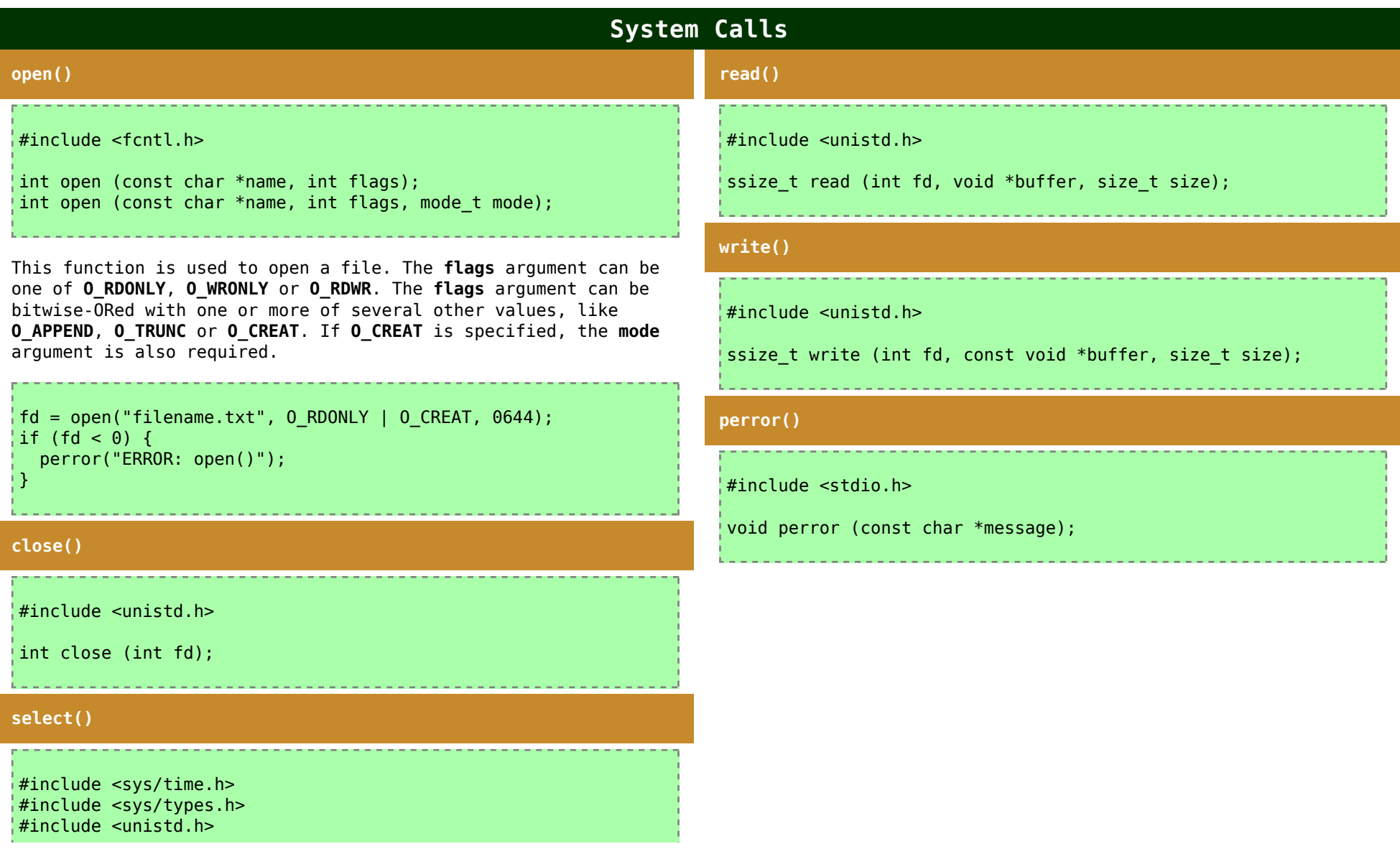

int select (int nfds, fd\_set \*read-fds, fd\_set \*write-fds, fd\_set \*except-fds, struct timeval \*timeout);

FD ZERO (fd set \*set); FD SET (int fd, fd set  $*set$ ); FD CLR (int fd, fd set \*set); FD ISSET (int fd, const fd set \*set);

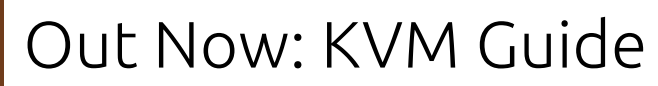

KVM Switching & Extension. Request Your Copy! Go to blackbox.fi/KVM-Guide

This cheatsheet is still **work in progress**. Locations are given for a Linux Mint 17 system, but are mostly the same on all modern distributions.

You can get the latest version of this file from here.

All the feedback is welcome. You can submit suggestions or corrections regarding this document by leaving a comment here or by sending me an email.

TuxArena Home | Intro | UbuTricks

Copyright (C) 2014-2015 Craciun Dan under the Creative Commons Attribution-ShareAlike 3.0 Unported license.